## 校外同行专家评审费缴纳方式及使用说明

一、网站线上缴费

2022 年度专业技术职务评聘及转轨晋升工作中校外同行专家评 审费收取方式为在线缴费,缴费网站为 <https://easypay.info.bit.edu.cn/>。

1. 网站登陆。首次登录网站后界面如下,请点击"校内用户登录" 按钮。

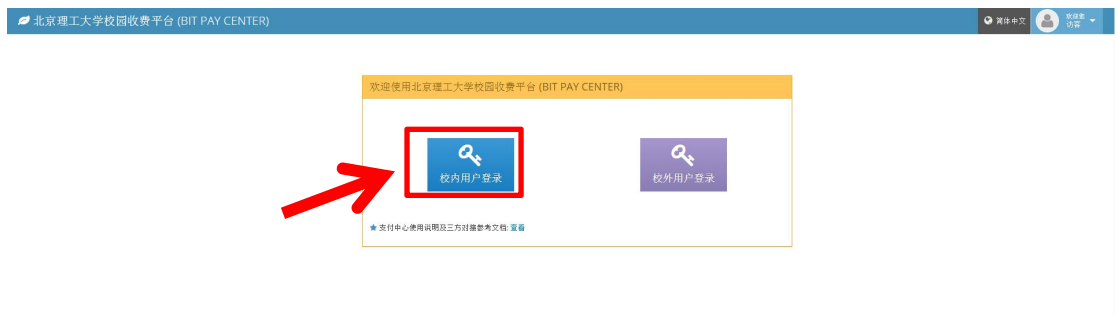

2. 账号密码登录。登录网站后界面如下,请输入账号密码。账号 密码参见右侧说明。

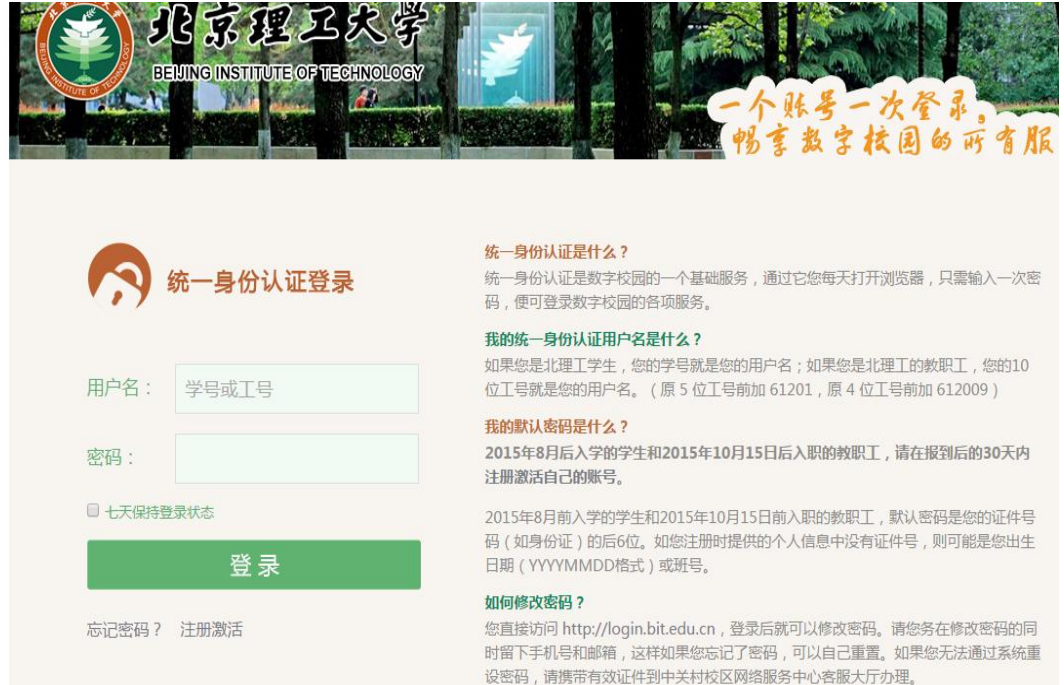

3.缴费项目选择。进入后,界面显示如下,请点击 2021 年度职称

评审费项目中"详情"按钮。

4.缴费确认。请老师核对缴费金额,确认无误后点击"请准确填写 缴费人信息并确认支付",完成缴费。

5.缴费。点击"请准确填写缴费人信息并确认支付"后,网站自动 跳转至缴费界面,请选择"支付方式",点击"确认支付",完成相关 支付。

6.缴费成功后,可重新登录,通过"缴费历史"查询缴费记录。

 $\mathbb{R}^2$ 

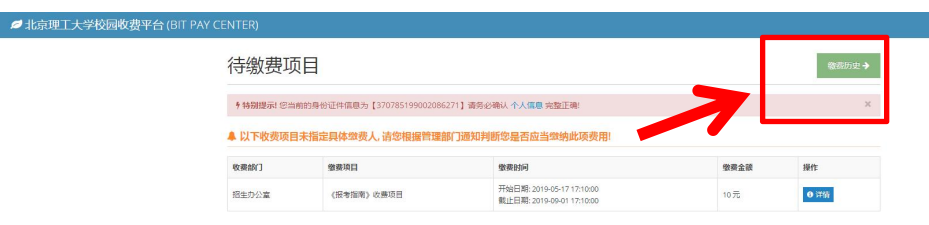

二、微信企业号缴费

进入"北京理工大学"企业号,进入"支付助手"后,点击"缴费项 目", 请点击 2022 年度职称评审费项目中"详情"按钮, 完成后续 缴费。

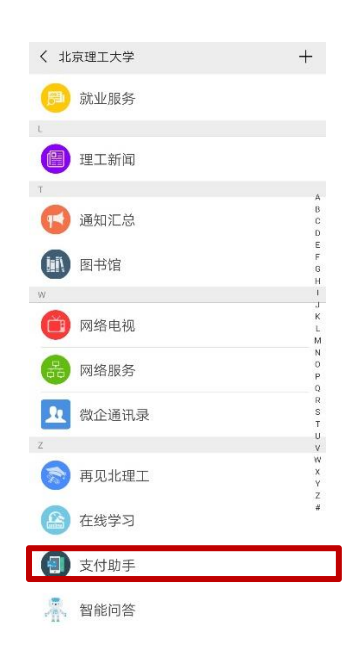